# **How to Pick Your Club's Name**

Start on the OVR Home Page:

### <https://www.ovr.org/index.php>

Position your cursor over but do not click on the top left option on the main menu: **JOINING**

You will see a drop down menu like:

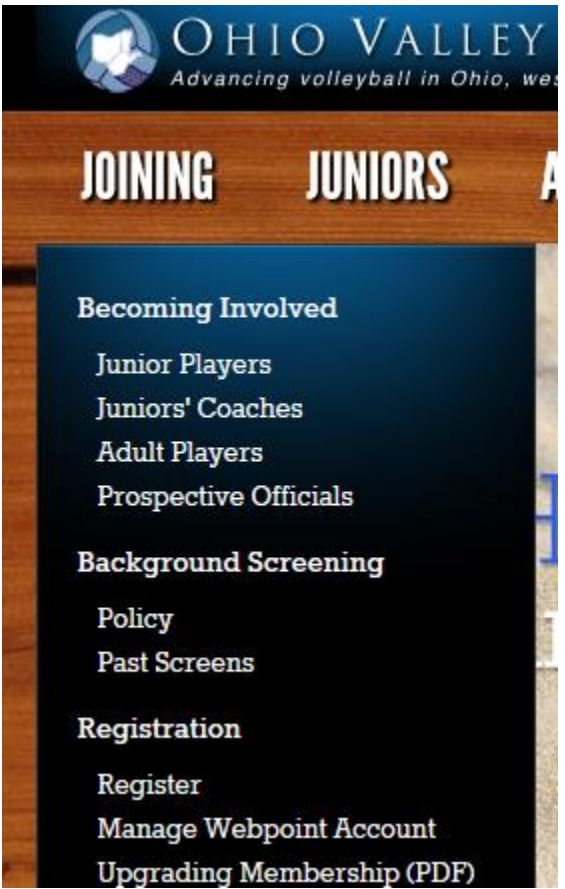

## Click on: **Manage Webpoint Account**

Or just click here:

<https://webpoint.usavolleyball.org/wp15/IntraLock/Login.wp>

This will take you to USA Volleyball's membership system called: Webpoint. Here is what the initial login page will look like:

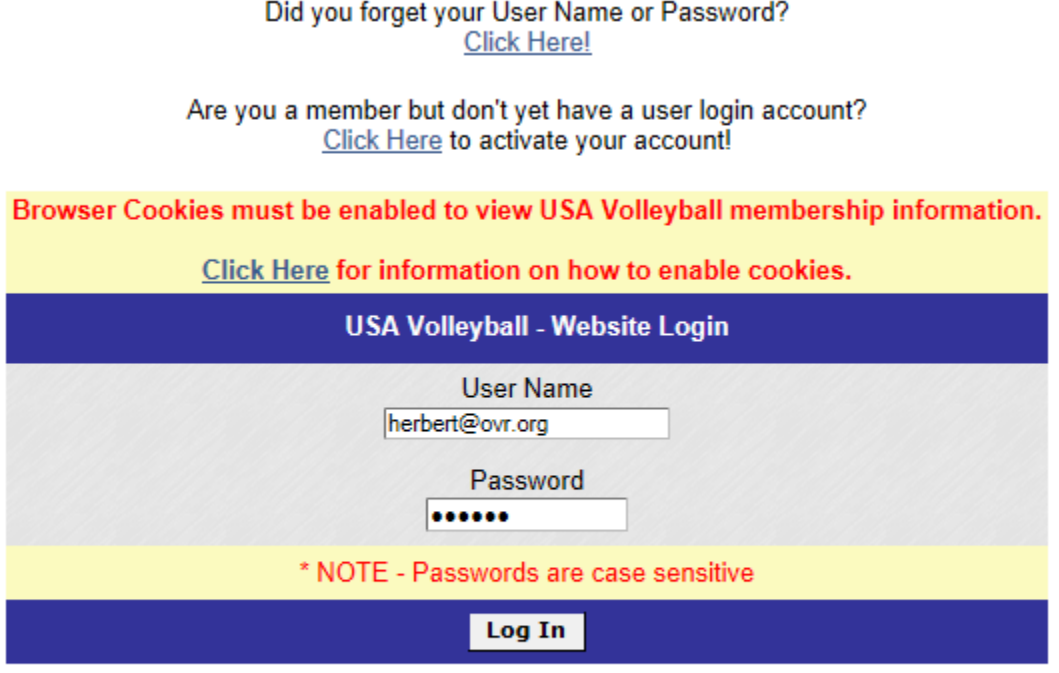

### **NOTICE!**

This is a secure website area restricted to authorized users only. All user activity in this area is monitored and

Log in with your User Name and Password. Your User Name is typically the Email address used when you first created or activated the account. If you do not remember your User Name and/or password, use the "Did you forget your User Name or Password?" link at the top middle of the screen. If that still doesn't help, send an email to: [herbert@ovr.org](mailto:herbert@ovr.org) requesting your User Name and Password. Include the member's legal name and date of birth.

Once you have logged in, look in the menu on the left. You will see an option: "Print Member Card".

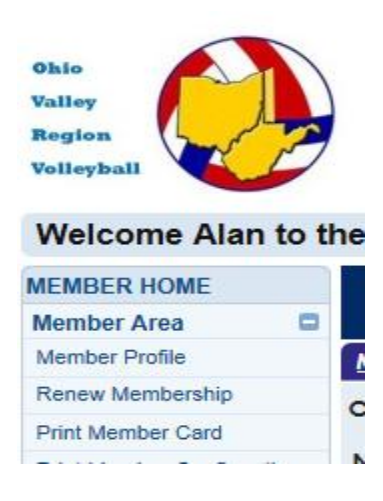

Your membership card will look something like this:

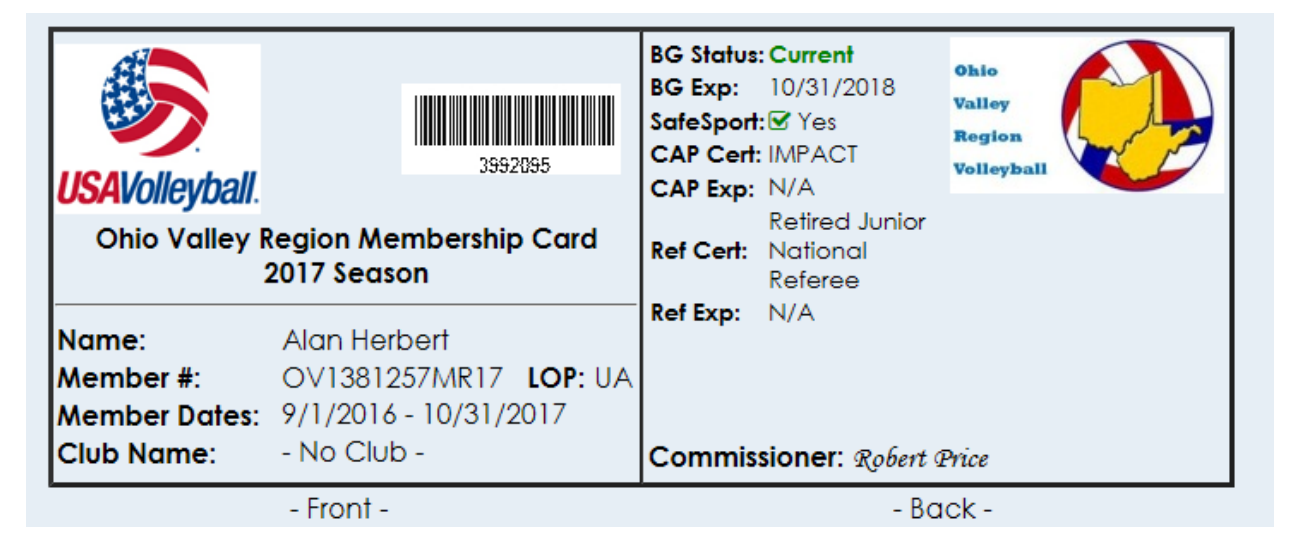

Make sure your Club Name is listed. Notice that I do not play for a club so my Club Name is "-No Club-".

If you have signed with a club and your club's name is not listed, then in the main menu on the left, click on: "Member Profile".

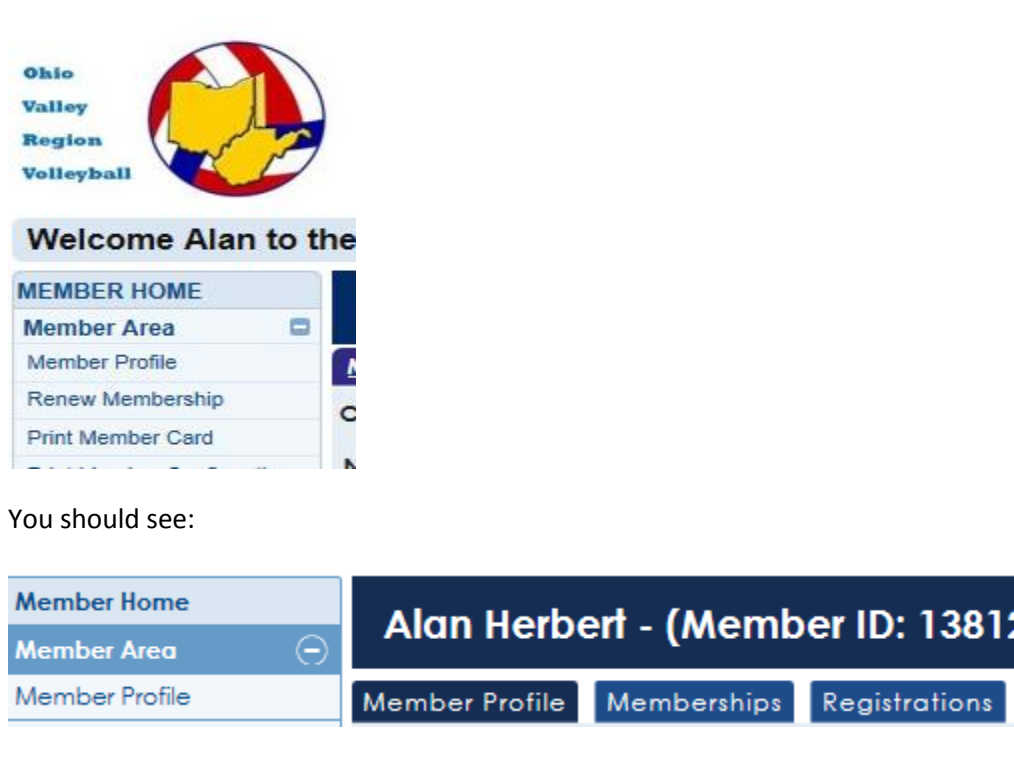

In the right column in the middle of the page you will see a drop down box in which you can pick your club's name:

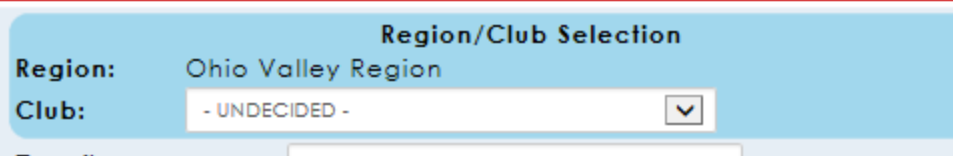

Be very careful when you pick your club. You can only do it once.

Make sure you pick the correct club. Some club names are similar. Such as:

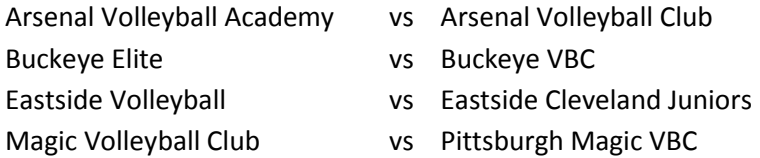

Also, some clubs put a vendor's name first like:

Kaepa Borderline Jr Volleyball etc.

If you have any doubts as to the correct club name, check with your club before you pick one.

Once you have picked your club, go to the bottom of the page and click on: "Edit Contact Info".

#### **Edit Contact Info**

You are only allowed to pick a club name once. If you pick the wrong club, you have to send an email to: herbert@ovr.org to request a change. Make sure to include the member's legal name, date of birth and the correct club's name.

Once your have picked your club, you will want to print a new membership card.

Click on the "Print Membership Card" menu item on the left again and then use your browser's print options to send it to your printer.

You may also want to take a picture if you have a camera phone.

Have a fun season, OVR